### Lecture 10

Regular Expressions Parsing Javascript

Prof. Steven Ludtke N410.07, sludtke@bcm.edu

## Web Scripting (JavaScript)

## Scripting, Server vs. Client

- Serverside scripting depends on the webserver you use
	- Many choices
	- May put load on server
- Clientside (with server support)
	- Java often available, but many issues
	- Flash No i-devices, somewhat proprietary
		- HTML5?
	- Javascript built in to virtually all browsers (even tablets/phones)
		- AJAX Asynchronous Javascript And XML

### Simple Python Webserver

# This will serve files from the current directory # we use port 8080 because port 80 is restricted

from BaseHTTPServer import \*

from SimpleHTTPServer import \*

httpd=HTTPServer(("",8080),SimpleHTTPRequestHandler)

httpd.serve forever()

# Simple HTML Document

<HTML><HEAD><TITLE>Hi there</TITLE></HEAD>

<BODY>

<h3>Here is a title</h3>

And some text

 $< p >$ 

<input type="button" value="Push Me">

 $\langle$ /p>

</body>

 $<$ /HTML $>$ 

## Javascript - Button

<HTML><HEAD><TITLE>Hi there</TITLE></HEAD>

<BODY>

```
<h3>Here is a title</h3>
```
And some text

 $< p >$ 

```
<input type="button" value="Push Me" 
onclick="alert('You pushed me too far')">
```
 $\langle$ /p>

</body>

 $\langle$ /html $>$ 

#### Javascript - mouseover

<HTML><HEAD><TITLE>Hi there</TITLE></HEAD>

```
<BODY>
```
<h3>Here is a title</h3>

And some text

 $< p >$ 

```
<a href="index3.html" onmouseover="window.document.bgColor='red'">Red</a>
<a href="index3.html" onmouseover="window.document.bgColor='green'">Green</a>
<a href="index3.html" onmouseover="window.document.bgColor='blue'">Blue</a>
<a href="index3.html" onmouseover="window.document.bgColor='white'">White</a>
\langle/p>
</body>
```
</HTML>

## Javascript - Statements

- var name[=value], name[=value]
- function f(x,y) statement
- if (expression) statement; else statement;
- do statement while (expression)
- while (expression) statement
- for ( var in array ) statement
- for (init; update; test) statement
- switch (expr) {

case const:

statements

! ! break

default:

statements

}

## Javascript - Events

- onclick
- onfocus, onblur
- onmousedown, up, move, over,out
- onkeydown, up, press
- onreset
- onsubmit
- onload, unload

#### Javascript Calculator

```
<HTML><HEAD><TITLE>Hi there</TITLE></HEAD>
```

```
<BODY>
```

```
<h3>Calculator</h3>
```

```
<form name=calc onsubmit=compute()>
```

```
<input type=text name=data></input>
```

```
</form>
```

```
<script>
```

```
document.calc.data.value=window.location.search.split("=")[1]
```

```
function compute() {
```

```
document.calc.data.value=eval(document.calc.data.value);
```

```
}
```

```
</script>
```
</body>

#### Javascript - Calculator #2

```
<HTML><HEAD><TITLE>Hi there</TITLE></HEAD>
<BODY>
<h3>Calculator</h3>
<form name=calc onsubmit=compute()>
<input type=text name=data value="0"></input>
<table><tr>
<td><input type="button" value="7" onclick="num('7')"></td>
<td><input type="button" value="8" onclick="num('8')"></td>
<td><input type="button" value="9" onclick="num('9')"></td>
<td><input type="button" value="X" onclick="fn('*')"></td></tr><tr>
<td><input type="button" value="4" onclick="num('4')"></td>
<td><input type="button" value="5" onclick="num('5')"></td>
<td><input type="button" value="6" onclick="num('6')"></td>
<td><input type="button" value="-" onclick="fn('-')"></td></tr><tr>
<td><input type="button" value="1" onclick="num('1')"></td>
<td><input type="button" value="2" onclick="num('2')"></td>
<td><input type="button" value="3" onclick="num('3')"></td>
<td><input type="button" value="+" onclick="fn('+')"></td></tr><tr>
<td colspan=3><input type="button" value="0" onclick="num('0')"></td>
<td><input type="button" value="=" onclick="eql()"></td>
</tr> </table> </form>
```
#### Javascript - Calculator #2

```
<script>
xpr=""
rst=1
function num(val) {
         xpr+=val
         if (rst) {
                  rst=0
                  document.calc.data.value=""
 }
         document.calc.data.value+=val
}
function fn(val) {
         xpr+=val
         rst=1
}
function eql() {
         document.calc.data.value=eval(xpr)
         xpr=""
         rst=1
}
</script>
</body>
</html>
```
## Regular Expressions

#### e-coli

- Find possible coding proteins from an e-coli plasmid
- Shine-Dalgarno consensus sequence (AGGAGG)
- Start (within 3-10 residues):
	- 83% ATG (3542/4284)
	- 14% GTG (612)
	- 3% TTG (103)
- Stop: TGA, TAA, TAG

### in-class mini-lab

- Write a program to extract potential protein coding regions from the e-coli genome without using Biopython or regular expressions (just string manipulation)
- K-12equence can be downloaded from class website

### With Strings

```
seq=file("/Volumes/Users/stevel/wp/lecture/2014_01_Intro_Programming/Lecture10/
ecoli.k12.txt","r").read()
```

```
def myfind(str,substr):
    r=str.find(substr)
     if r<0 : return ""
     return r
```

```
curloc=0
while True:
     sdloc=seq[curloc:].find("AGGAGG")
     if sdloc<0 : break
```

```
start=curloc+sdloc+6
subseq=seq[start:start+12]
atg=myfind(subseq,"ATG")
gtg=myfind(subseq,"GTG")
ttg=myfind(subseq,"GTG")
```

```
if min(atg,gtg,ttg)=="" : 
     curloc=start
     continue
```

```
start+=min(atg,gtg,ttg)
```

```
srch=start
while True:
     subseq=seq[srch:srch+3]
     print subseq,
     if subseq in ("TGA", "TAA", "TAG"): break
     srch+=3
```

```
print ""
curloc=srch
```
## Regular Expressions

- '.' any character
- [abcd] match any character in the list, may use '-' or '^'
- $\sqrt{s'}$  any whitespace character  $[\ \tanh\theta]$
- '|' or, match either of 2 expressions
- (...) used to group parts of an expression
- (?P<name>...) a 'named' group (see groupdict)
- '\*' 0 or more repetitions of the preceding element
- '+' 1 or more repetitions of the preceding element
- '?' 0 or 1 repetitions of the preceding element
- $\langle x^2, y^2, z^2, z^2 \rangle$  non greedy version of  $\langle x^2, x^2, z^2 \rangle$
- ${m,n}$  match m-n copies of previous expression
- $\bullet$  ' $\wedge$ ' start of the string
- '\$' end of the string
- ..... there are more

### e-coli

- Find possible coding proteins from an e-coli plasmid
- Shine-Dalgarno consensus sequence (AGGAGG)
- Start:
	- 83% ATG (3542/4284)
	- 14% (612) GTG
	- 3% (103) TTG
- Stop: TGA, TAA, TAG
- (AGGAGG[ACGT]{3,10})(ATG|GTG|TTG)(.\*?)(TGA| TAA|TAG)

# Regular Expressions

re functions:

- re.search(pattern, string) search the entire string for pattern
- re.match(pattern, string) check the beginning of the string only
- re.split(pattern, string) much like string split()
- re.findall(pattern, string) list of all non-overlapping instances
- re.finditer(pattern,string) Match object for each match
- re.sub(pattern,repl,string) replace matches with repl

# Regular Expressions

Match objects:

- group(n) returns the matching part of the string in group n
- groups() returns a tuple with all subgroups
- groupdict() returns a dictionary of results based on <> names
- start(), end() index of start or end of match

### Testing Regular Expressions

- http://cthedot.de/retest/
- http://re-try.appspot.com/

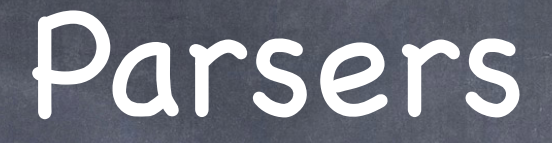

Compilers/Interpreters Mathematical expressions Natural language

#### Natural Language

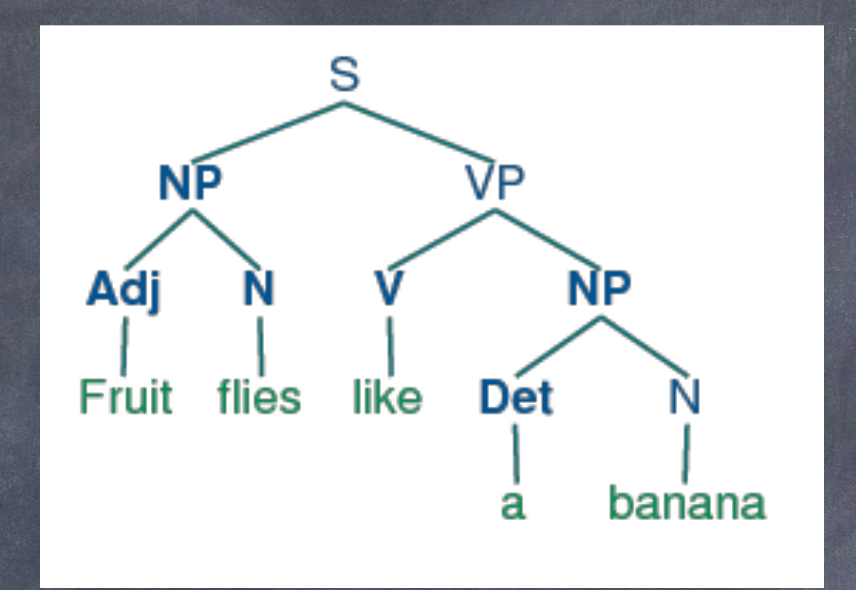

I run fast. I'm going to go for a run. The run queue on the computer is full.

#### Parsing Math

 $2*3*25+4^3$ 

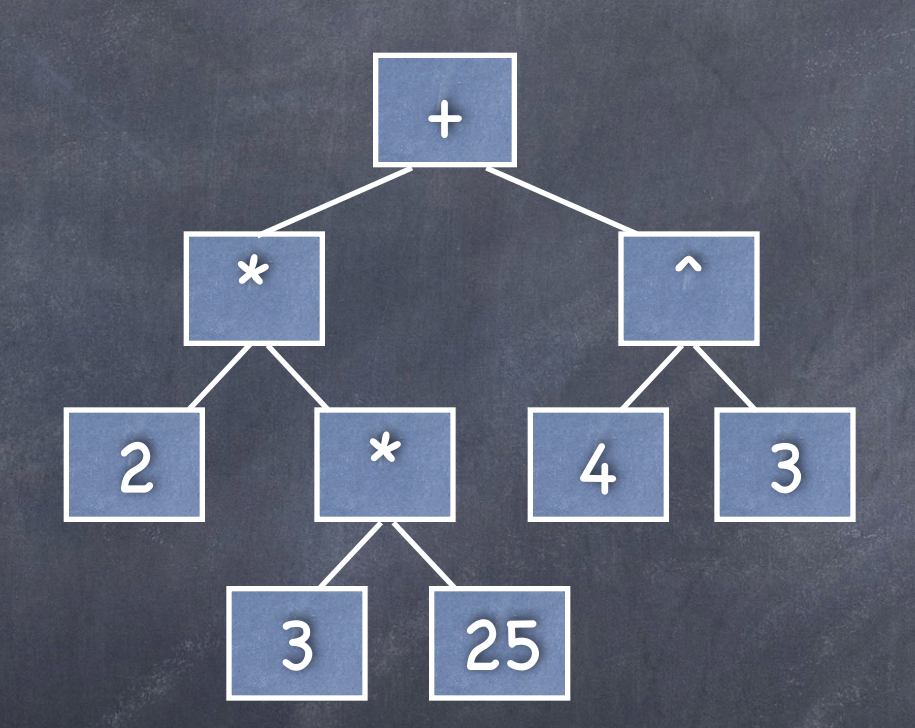

#### Parsing Math

 $2*(3*25+4^3)$ 

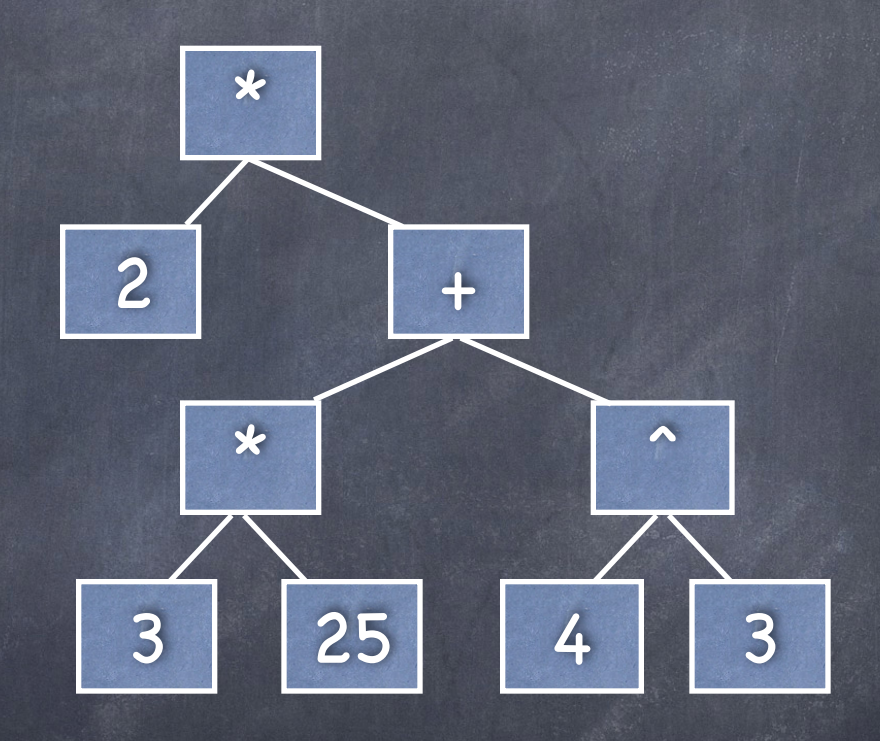

How do we generate this ? Regular expressions ? http://re-try.appspot.com

#### Parsers

Lexical analysis **Search for tokens** Parsing or Syntactic Analysis Relate tokens to a 'formal grammar' Evaluate Parse Tree Recursion !

### Parsing

- http://en.wikipedia.org/wiki/ Comparison\_of\_parser\_generators
- $\circ$  C/C++
	- LEX/YACC
	- $\odot$  Bison
- Python
	- http://wiki.python.org/moin/LanguageParsing PLY (Python Lex/YACC, http://www.dabeaz.com/ply) PLYPLUS (https://github.com/erezsh/plyplus) http://erezsh.wordpress.com/2012/11/18/how-to-write
		- a-calculator-in-50-python-lines-without-eval